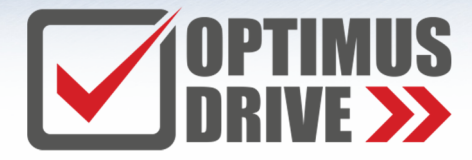

### +7 (499) 929-88-65https://optimusdrive.ru/

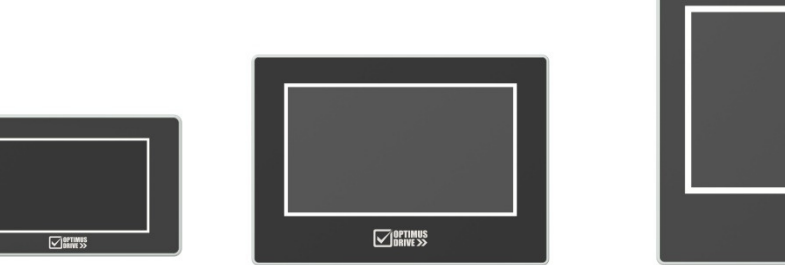

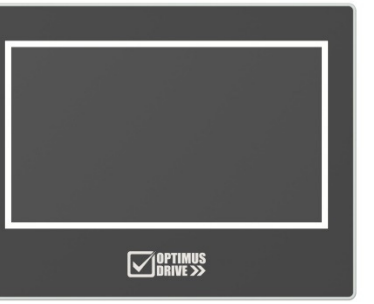

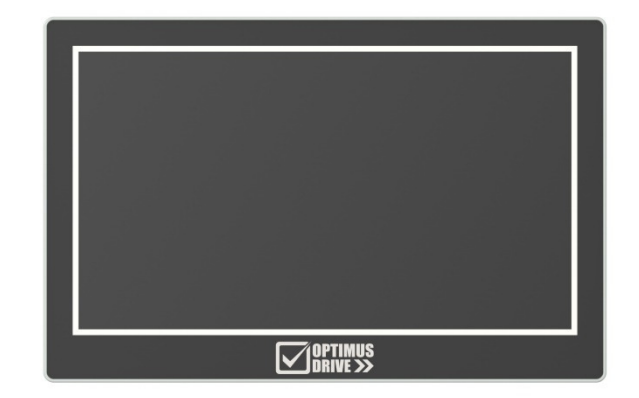

## Сенсорные панели оператора

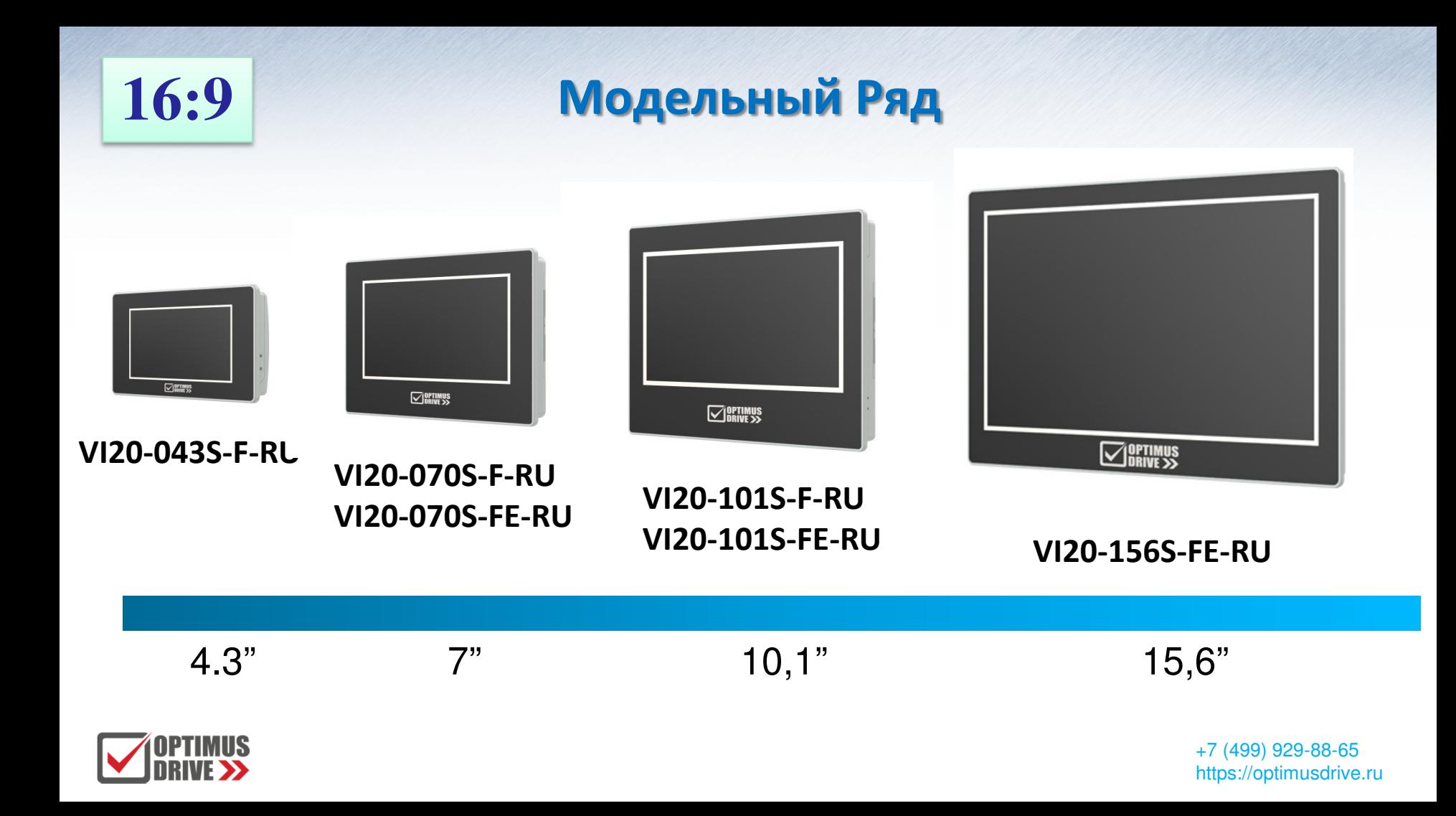

## **Панель оператора VI20-043S-F-RU**

- **Диагональ 4,3 дюйма**
- **Разрешение<sup>800</sup> x 480**
- **Матрица TFT LCD 16 бит**
- **Компактный корпус, клеммы снизу**
- **CPU ARM <sup>720</sup>МГц**
- **Flash-ROM - <sup>128</sup> Мб**
- **RAM – <sup>64</sup> Мб**
- **<sup>2</sup> <sup>C</sup>ОМ-порта**
- **USB Client Type-C**
- **Питание – 24 VDC**
- **IP65 для лицевой панели**

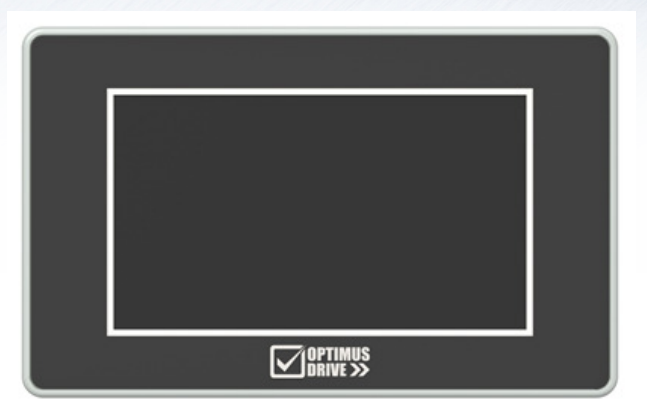

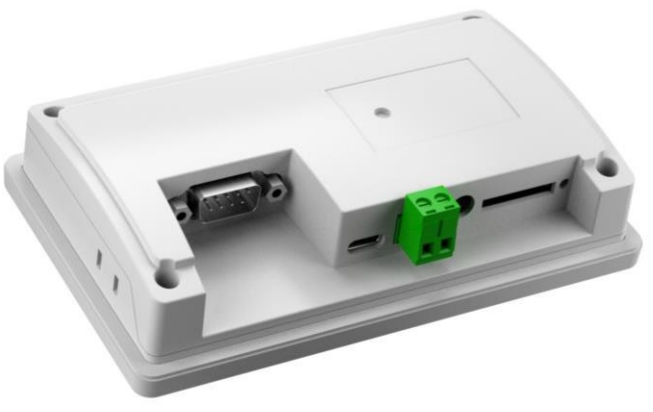

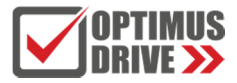

## **Панели оператора VI20-070S-F-RU/VI20-070S-FE-RU**

- **Диагональ<sup>7</sup> дюймов**
- **Разрешение<sup>1024</sup> x 600**
- **Матрица TFT LCD 24 бит**
- **Компактный корпус, клеммы снизу**
- **CPU ARM Cortex-A8 <sup>600</sup>МГц**
- **Flash-ROM - <sup>128</sup> Мб**
- **RAM – <sup>128</sup> Мб**
- **3 CОМ-порта**
- **Ethernet (только VI20-070S-FE-RU)**
- **USB Micro Slave (порт загрузки)**
- **USB Host Type A**
- **SD card**
- **Питание – 24 VDC**
- **IP65 для лицевой панели**

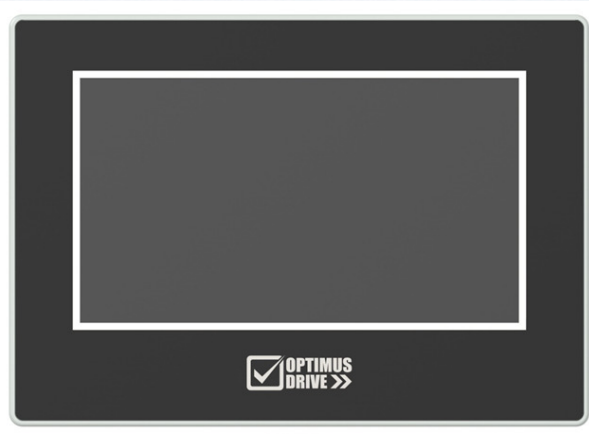

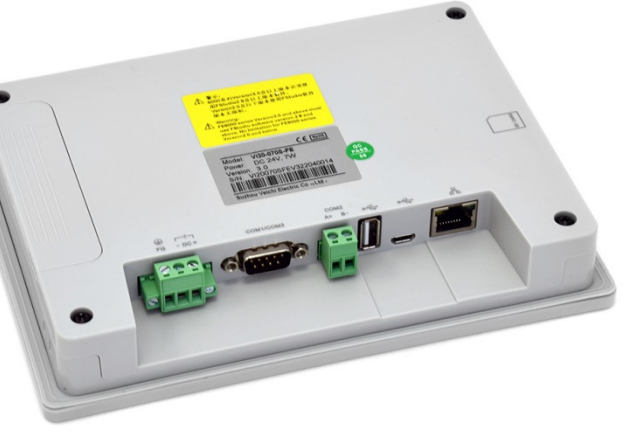

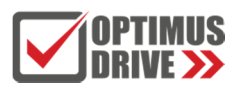

## **Панели оператора VI20-101S-F-RU/VI20-101S-FE-RU**

- **Диагональ 10,1 дюйм**
- **Разрешение<sup>1024</sup> x 600**
- **Матрица TFT LCD 24 бит**
- **Компактный корпус, клеммы снизу**
- **CPU ARM Cortex-A8 <sup>600</sup>МГц**
- **Flash-ROM - <sup>128</sup> Мб**
- **RAM – <sup>128</sup> Мб**
- **3 CОМ-порта (VI20-101S-FE-RU)**
- **2 CОМ-порта (VI20-101S-F-RU)**
- **Ethernet (только VI20-101S-FE-RU)**
- **USB Micro Slave (порт загрузки)**
- **USB Host Type A**
- **SD card**
- **Питание – 24 VDC**
- **IP65 для лицевой панели**

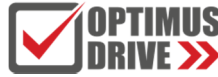

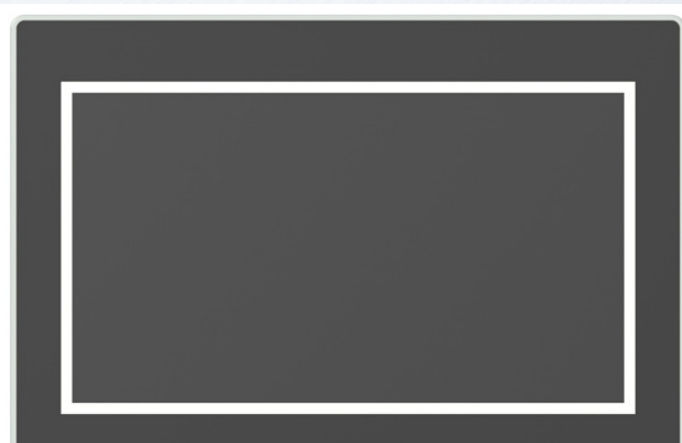

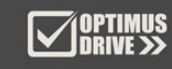

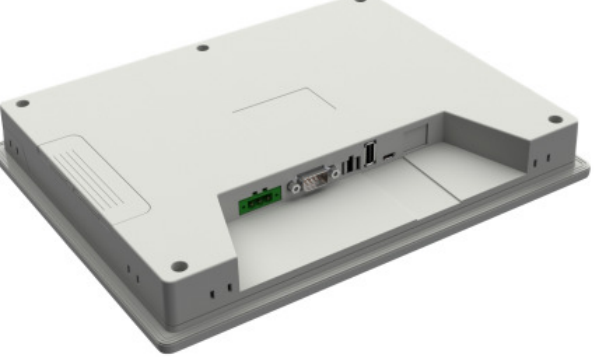

## **Панель оператора VI20-156S-FE-RU**

- **Диагональ 15,6 дюймов**
- **Разрешение<sup>1920</sup> x 1080**
- **Матрица TFT LCD 16 бит**
- **CPU ARM Cortex-A8 <sup>1</sup>ГГц**
- **Flash-ROM - <sup>256</sup> Мб**
- **RAM – <sup>512</sup> Мб**
- **3 CОМ-порта**
- **Ethernet 2 Switching ports**
- **USB Micro Slave (порт загрузки)**
- **USB Host Type A**
- **Micro SD (TF)**
- **Питание – 24 VDC**
- **IP65 для лицевой панели**

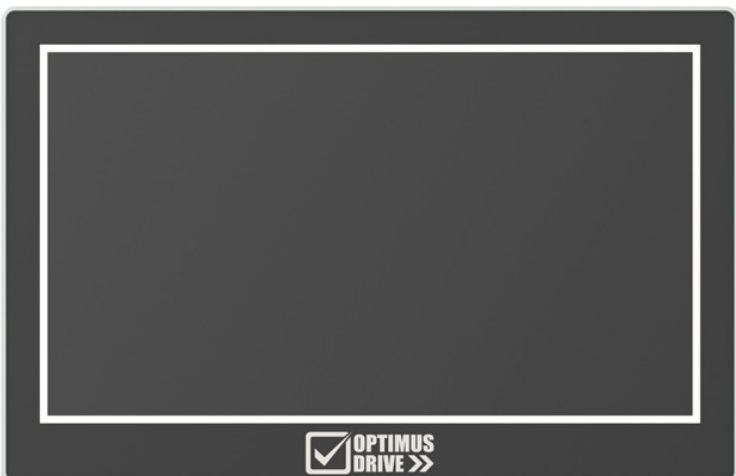

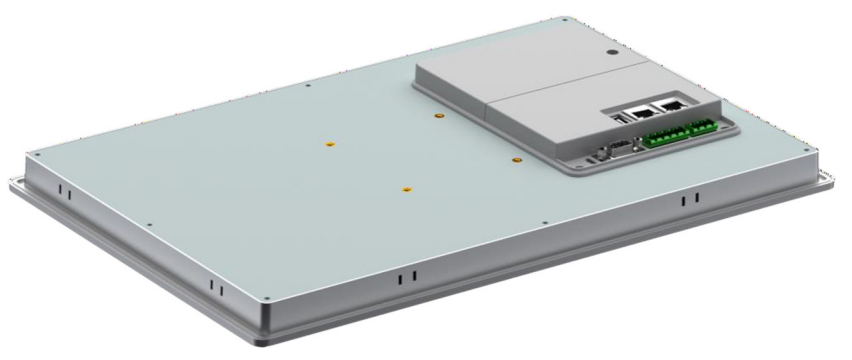

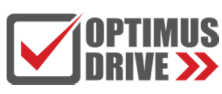

## **Среда программирования Optimus Drive HMI Soft 2**

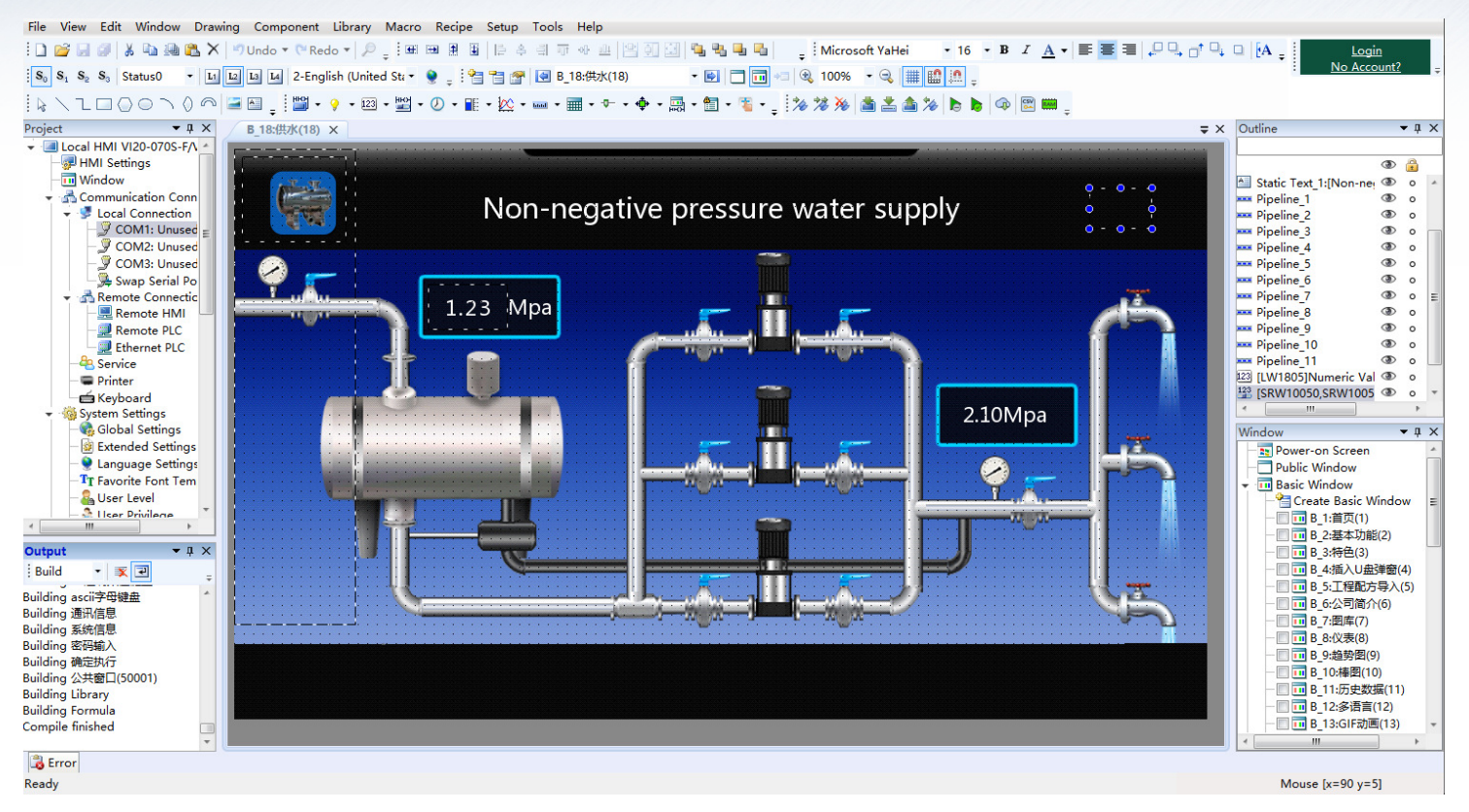

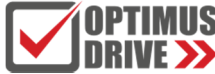

## **Качественная и натуралистичная графика**

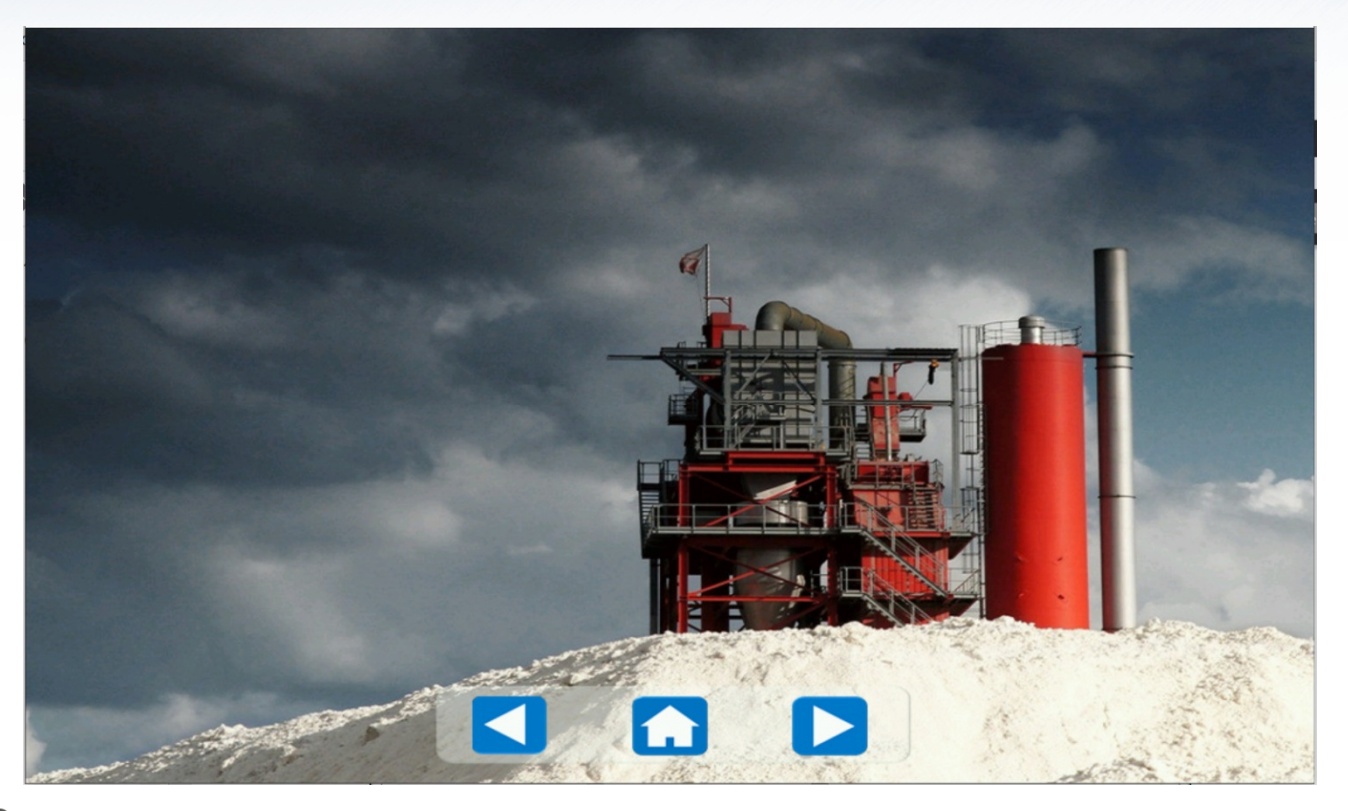

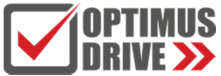

## **Библиотека картинок**

### **Также можно импортировать свои картинки**

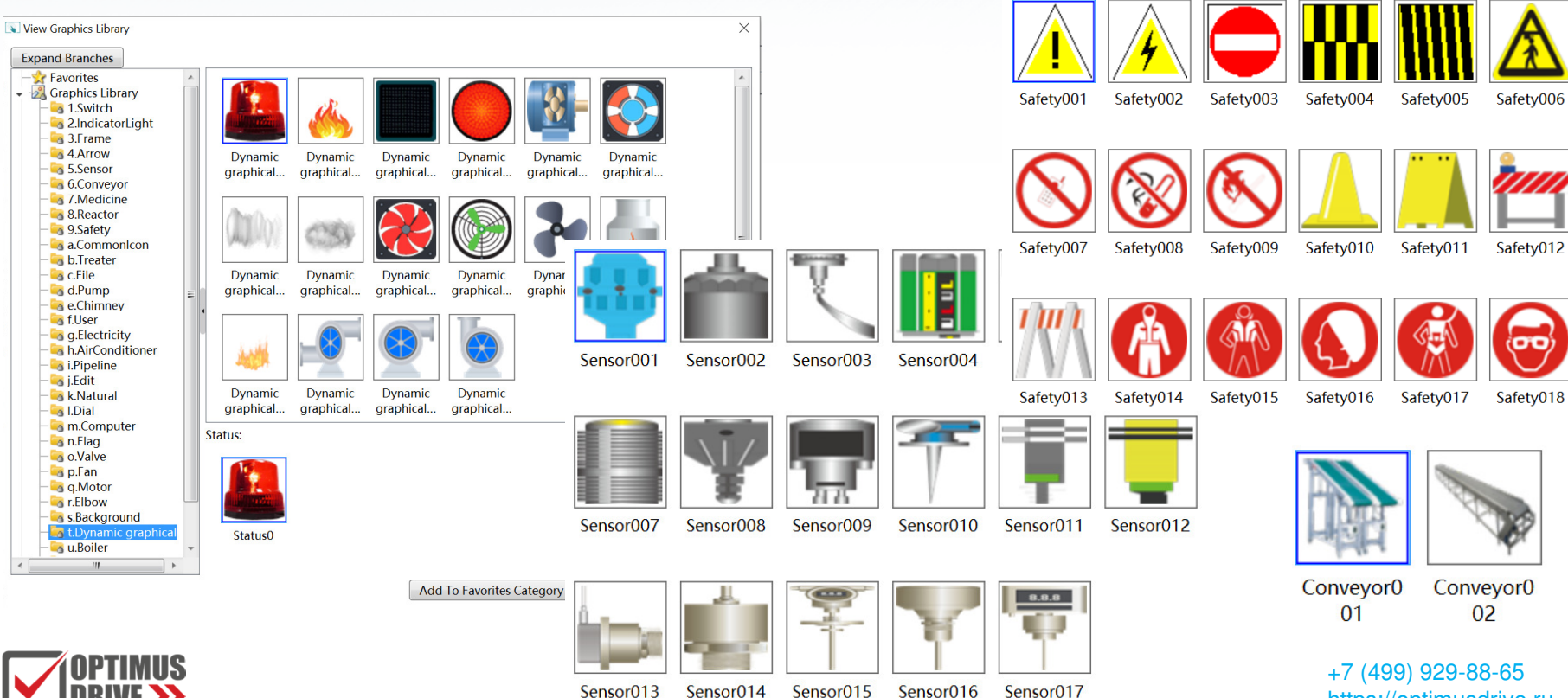

https://optimusdrive.ru

## **Библиотека экранных объектов**

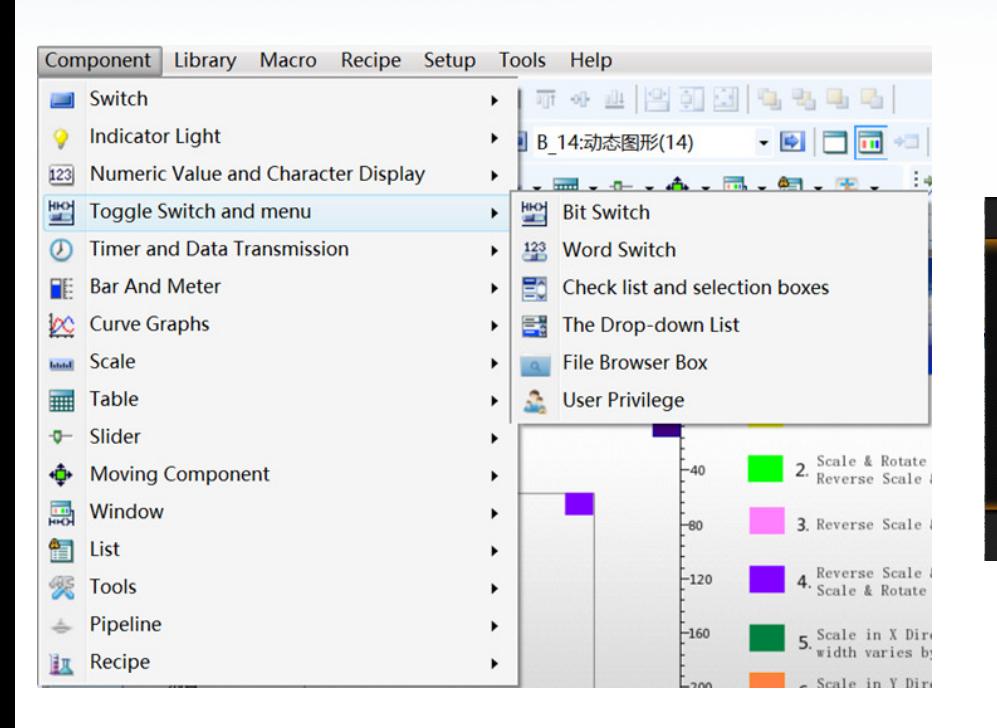

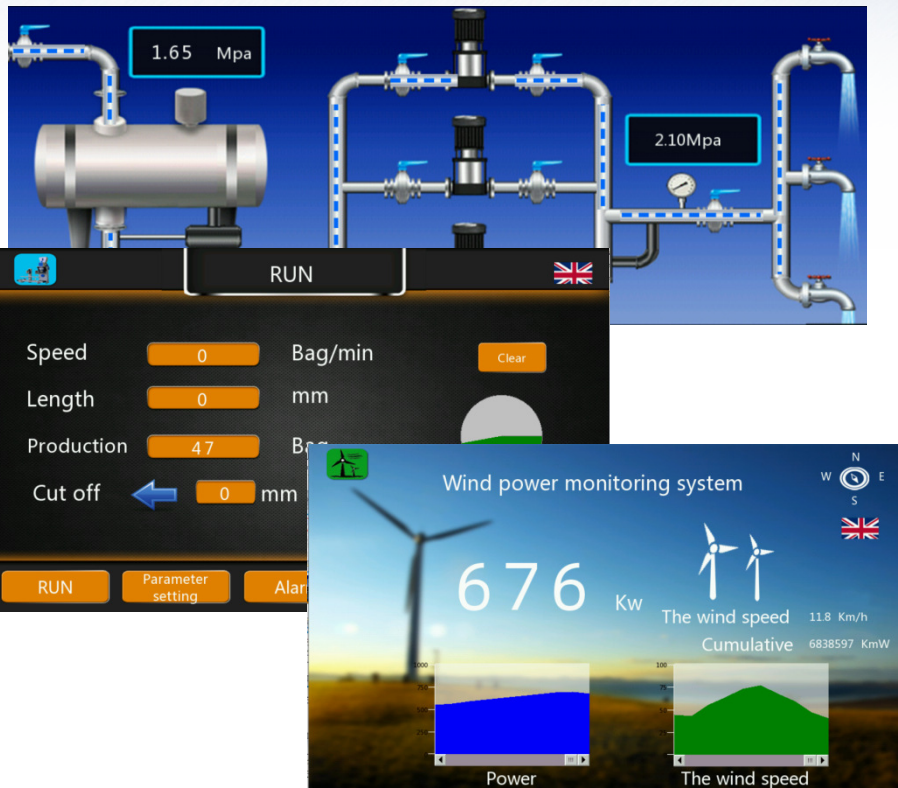

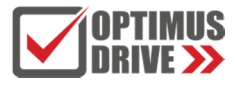

+7 (499) 929-88-65https://optimusdrive.ru

## **Большая библиотека драйверов под различные контроллеры**

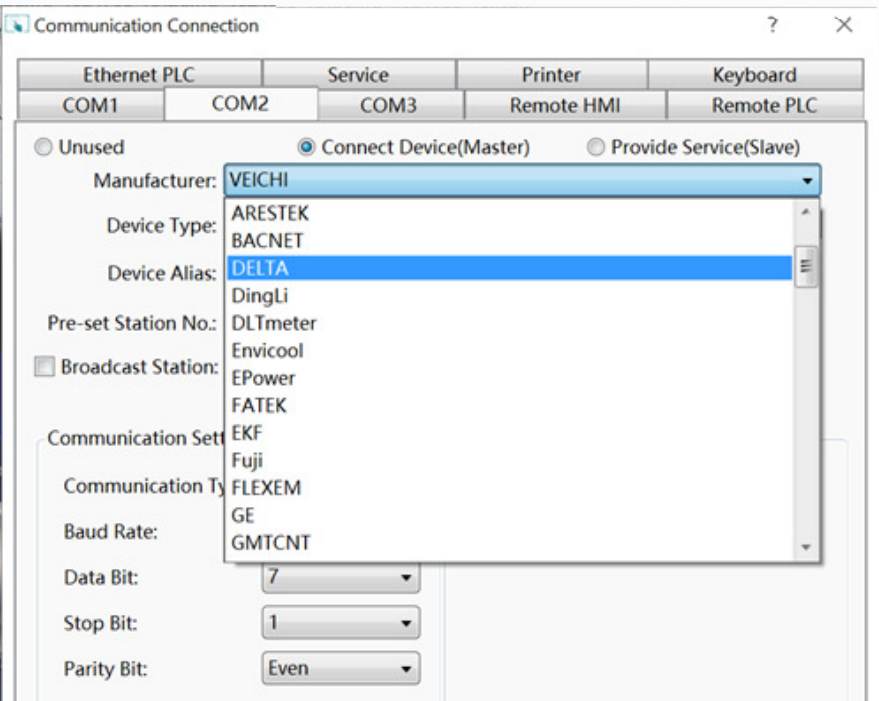

- $\overline{\phantom{a}}$  **В том числе есть прямой драйвер под контроллеры Optimus Drive**
- $\mathcal{A}$  **Есть драйвер под контроллеры Delta DVP и Delta AS**
- $\mathcal{C}$ **BACNET и MQTT**
- П **FATEK, Inovance, HNC, Mitsubishi, Omron**
- × **HCFA**
- × **CODESYS**
- $\mathcal{C}$ **и многие другие**

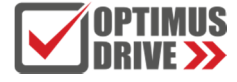

## **Шкалы и Столбчатые диаграммы**

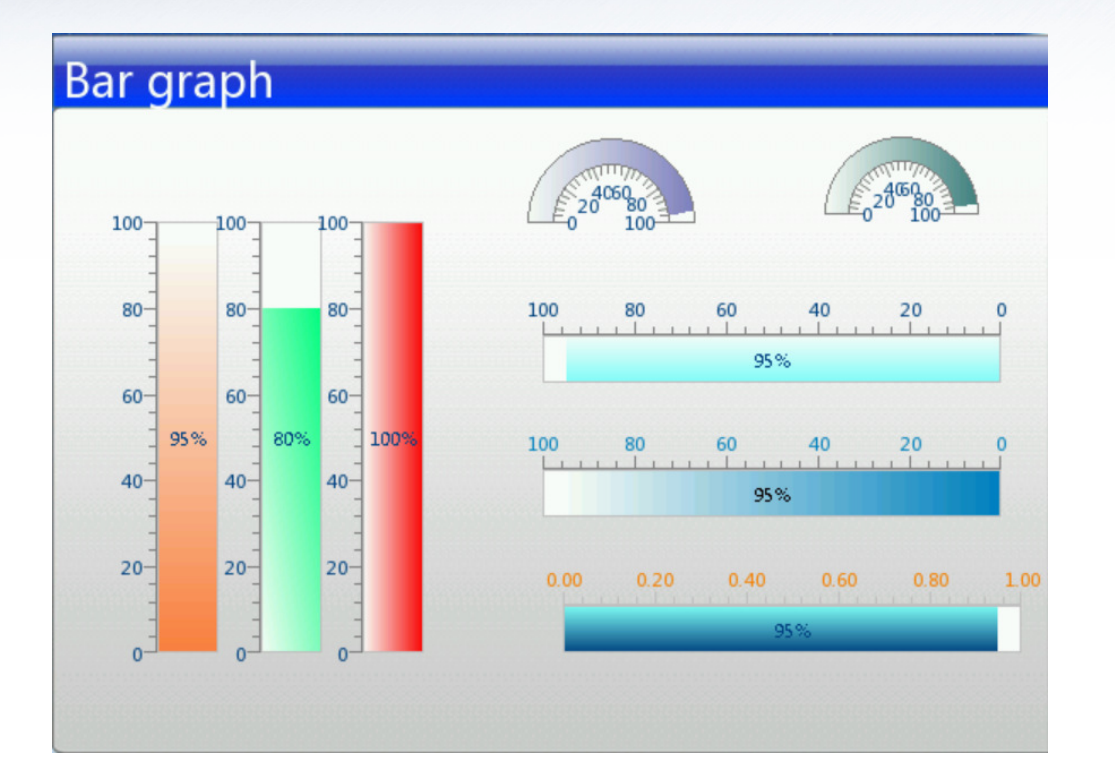

- L **Градиент и заливка разными цветами**
- L **Различное положение**

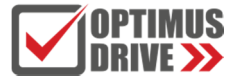

## **Стрелочные приборы**

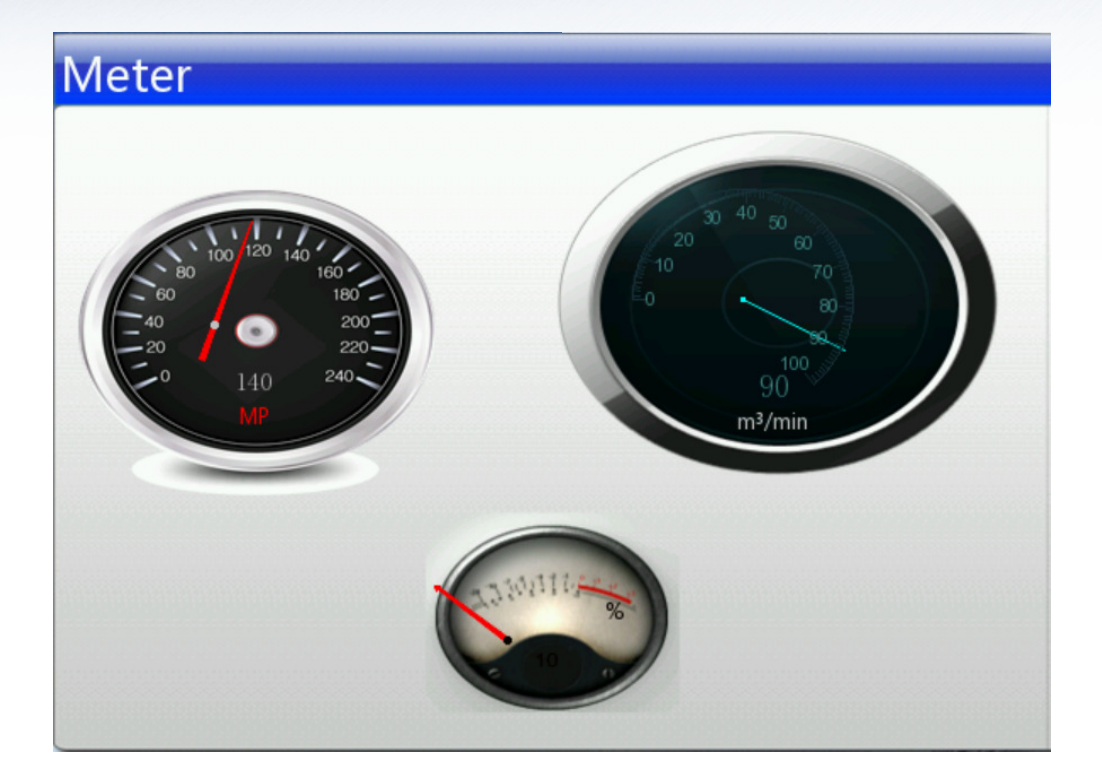

п **Чёткая и натуральная графика**

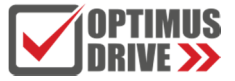

## **Архив данных**

### Trend Chart

 $\overline{\mathbf{?}}$ 

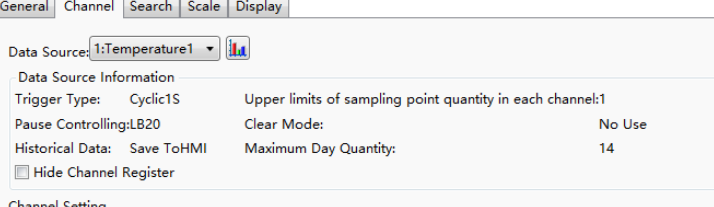

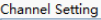

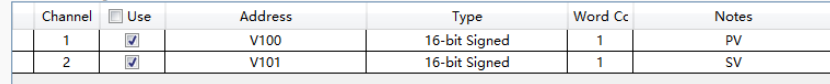

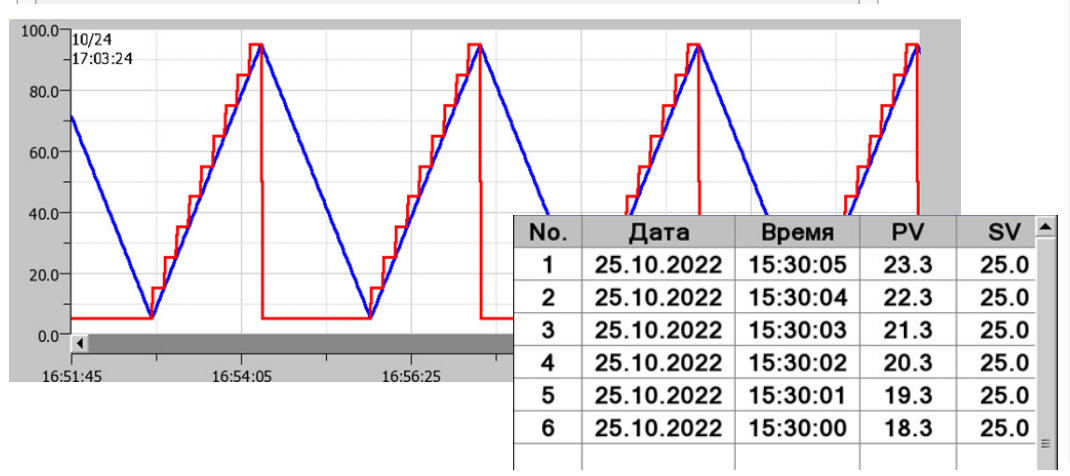

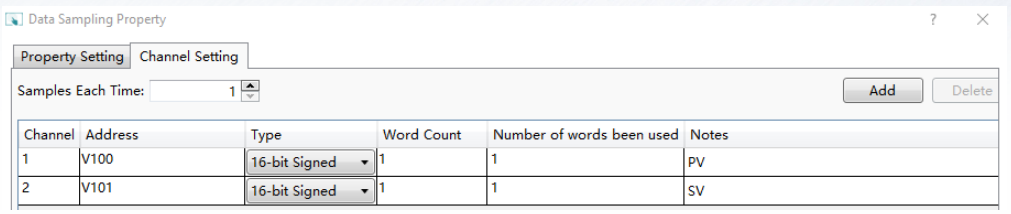

- ▉ **Представление данных в виде тренда или таблицы**
- **Выделение данных цветом**п
- **Фильтр по диапазону даты и времени**п
- п **Сортировка по возрастанию или убыванию даты**
- **Запись данных с графика в регистры**  п **по движению курсора**
- **Экспорт в CSV формате**п
- п **Скрол**

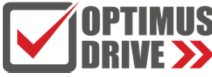

## **Архив данных**

### **Фильтр по диапазону даты и времени**

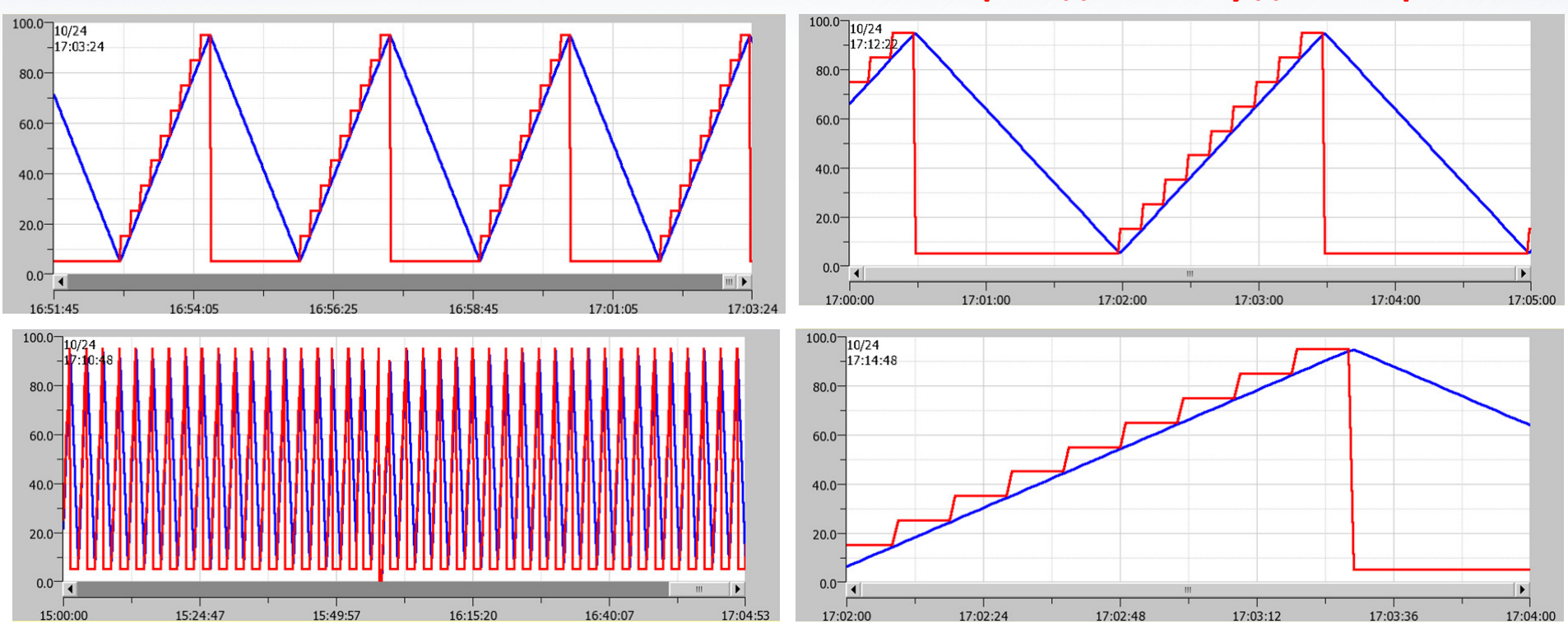

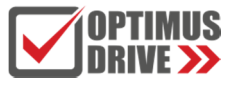

## **Защита проекта**

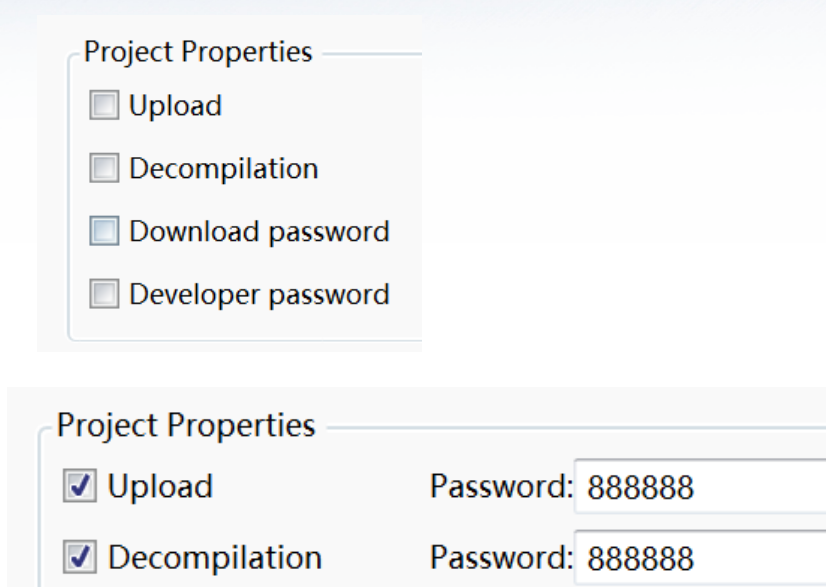

- Download password Password: 888888
- Developer password Password: 888888
- **Парольная защита на каждое действие с файлом проекта**
- ▉ **Можно полностью исключить возможность «выкачать» проект из панели оператора, если снять флажки Upload и Decompilation**
- **Путём установки пароля на запись проекта можно исключить возможность повредить загруженный в панель проект**
- **Можно установить пароль разработчика, который позволит выполнить любое действие**

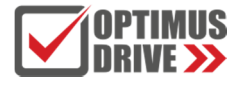

# **Чтение файлов PDF и рисунков с U-disk или SD**

 $\ldots/$ 

 $\cdot$ ./

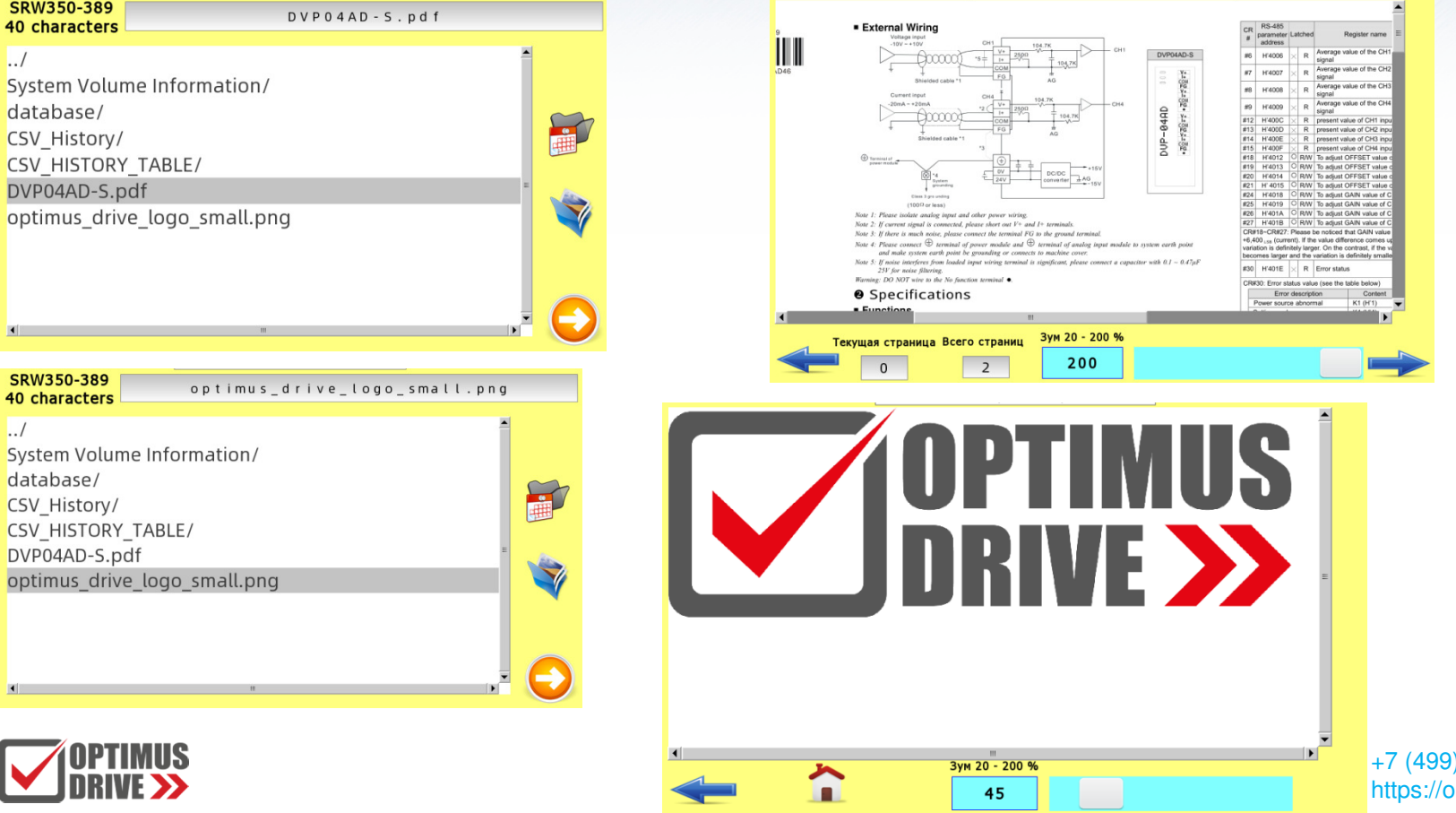

## **Доступ к файлам панели через FTP**

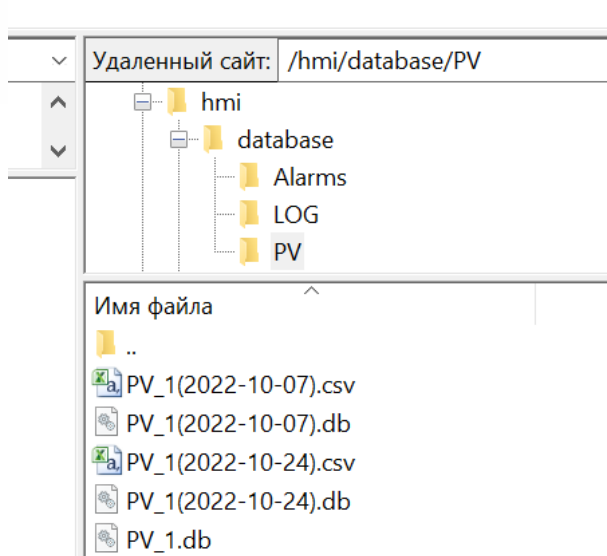

### HMI Settings

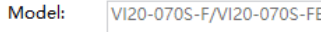

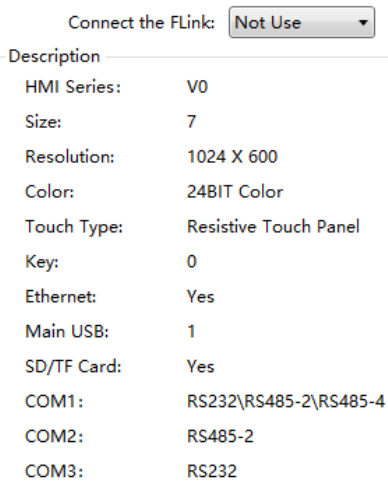

### Ethernet Setting

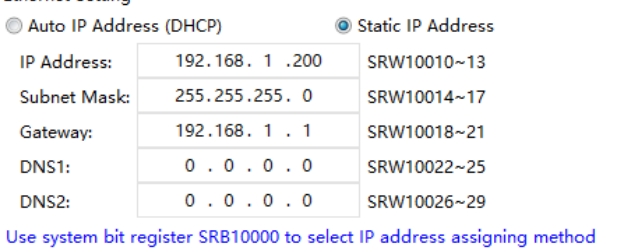

(Auto-allocate or static)

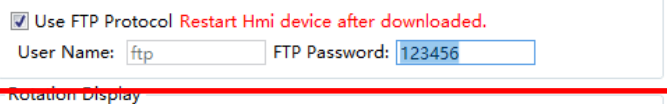

 $\times$ 

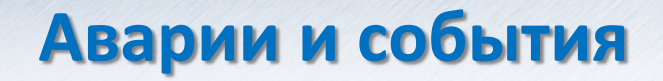

### **Фиксация, отображение, экспорт, история**

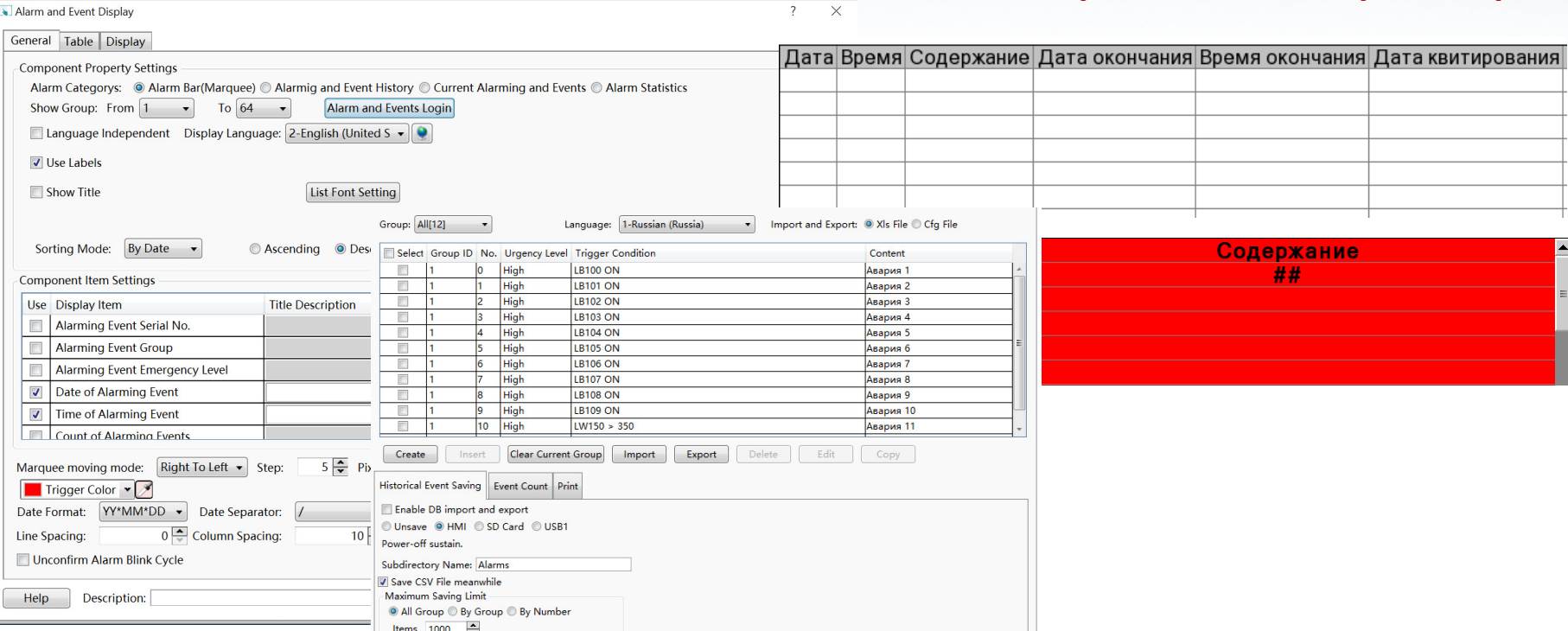

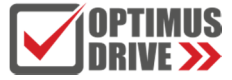

## **Рецепты**

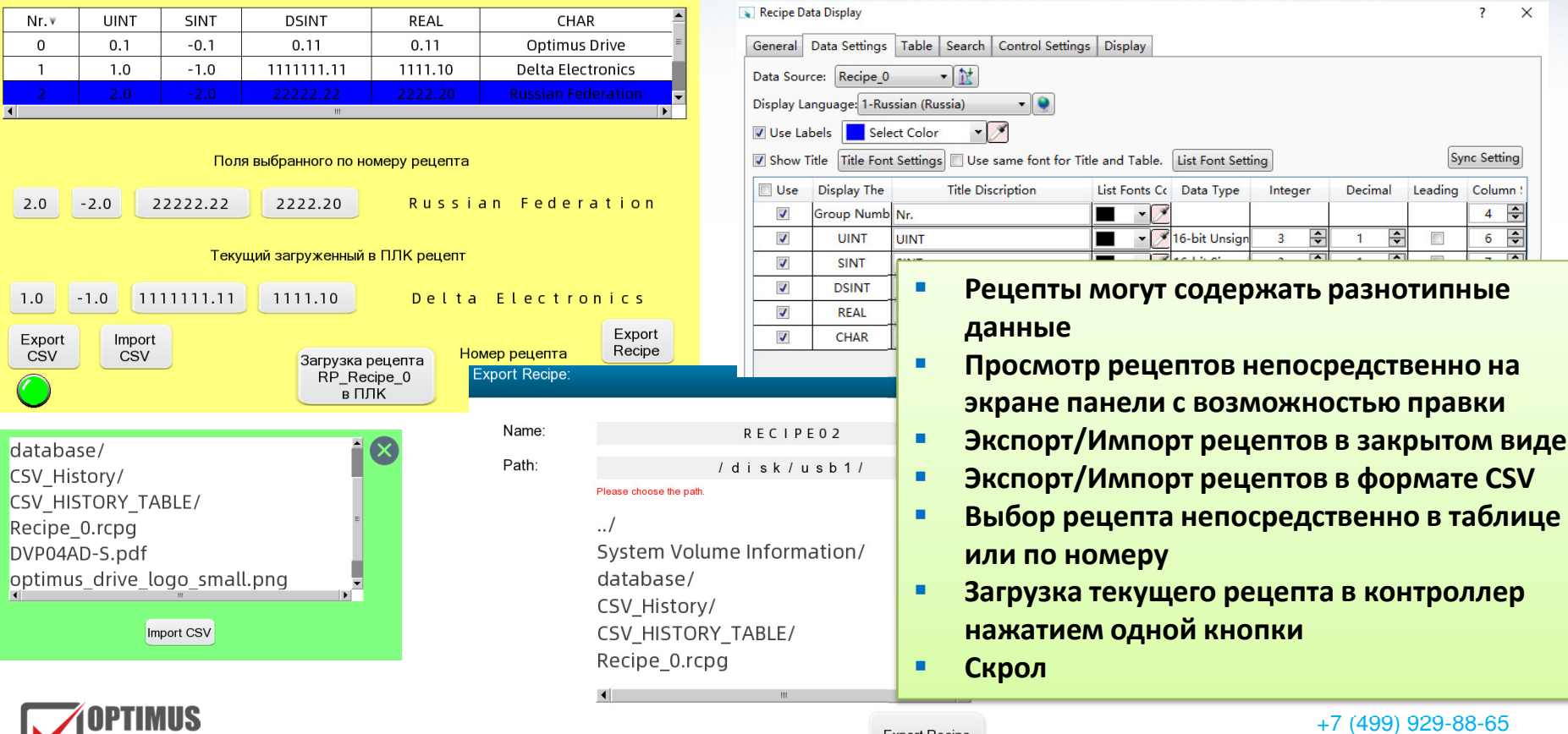

+7 (499) 929-88-65https://optimusdrive.ru

 $\overline{ }$  $\times$ 

**Sync Setting** 

Column

 $\overline{4}$  $\Rightarrow$  $\overline{\div}$ 

6

Leading

Decimal

 $\div$ 

Integer

3

₽

 $\cdot \sqrt{}$ 

v 16-bit Unsign

**Export Recipe** 

## **GIF анимация**

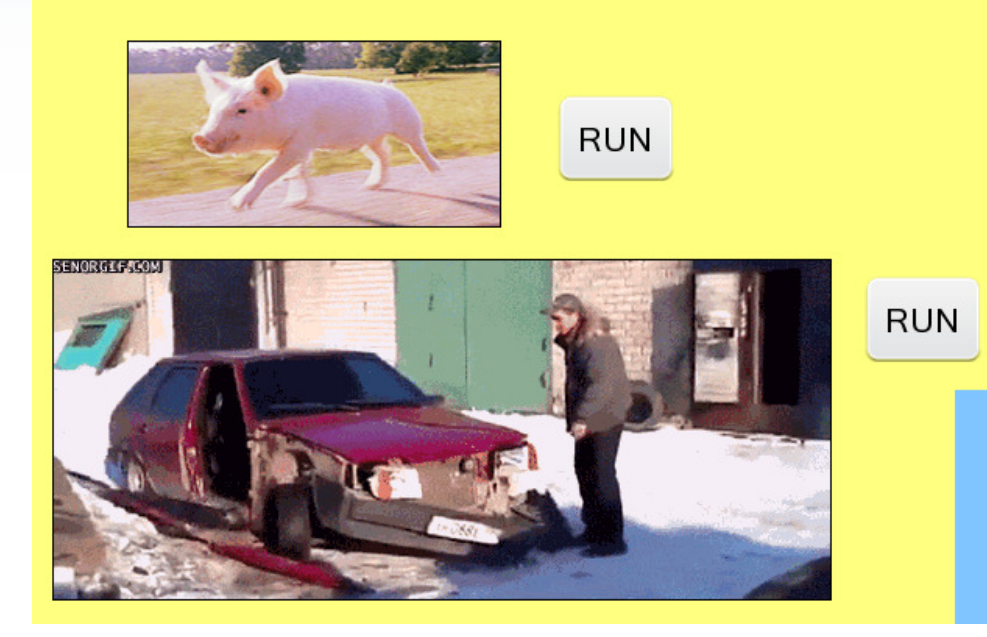

- $\blacksquare$  **GIF файлы импортируются в библиотеку рисунков**
- **Файл можно проигрывать в любом**  ٠ **объекте, где есть отображение графики**

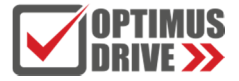

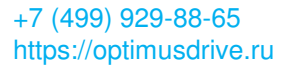

## **MP4 плейр**

### Текущий выбранный файл:

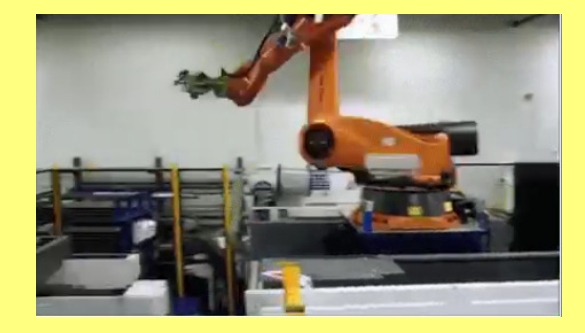

Stop

Robot.mp4

System Volume Informatio<sup>1</sup> CSV Recipe 0/ database/ CSV History/ **CSV HISTORY TABLE/** RECIPE02.rcpg Recipe 0.rcpg DVP04AD-S.pdf optimus drive logo small CSV\_Recipe\_0.csv.txt Robot.mp4

п **Можно исполнять MP4 файлы с USB диска или SD карточки**

- ٠ **В файлом менеджере выбирается нужный ролик**
- **Название файла отображается**  L **на дисплее**
- **Кнопками можно управлять**  н **воспроизведением**

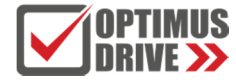

Start

## **Логин и пароль**

OLevel Password

1Level Password

2Level Password

None

2

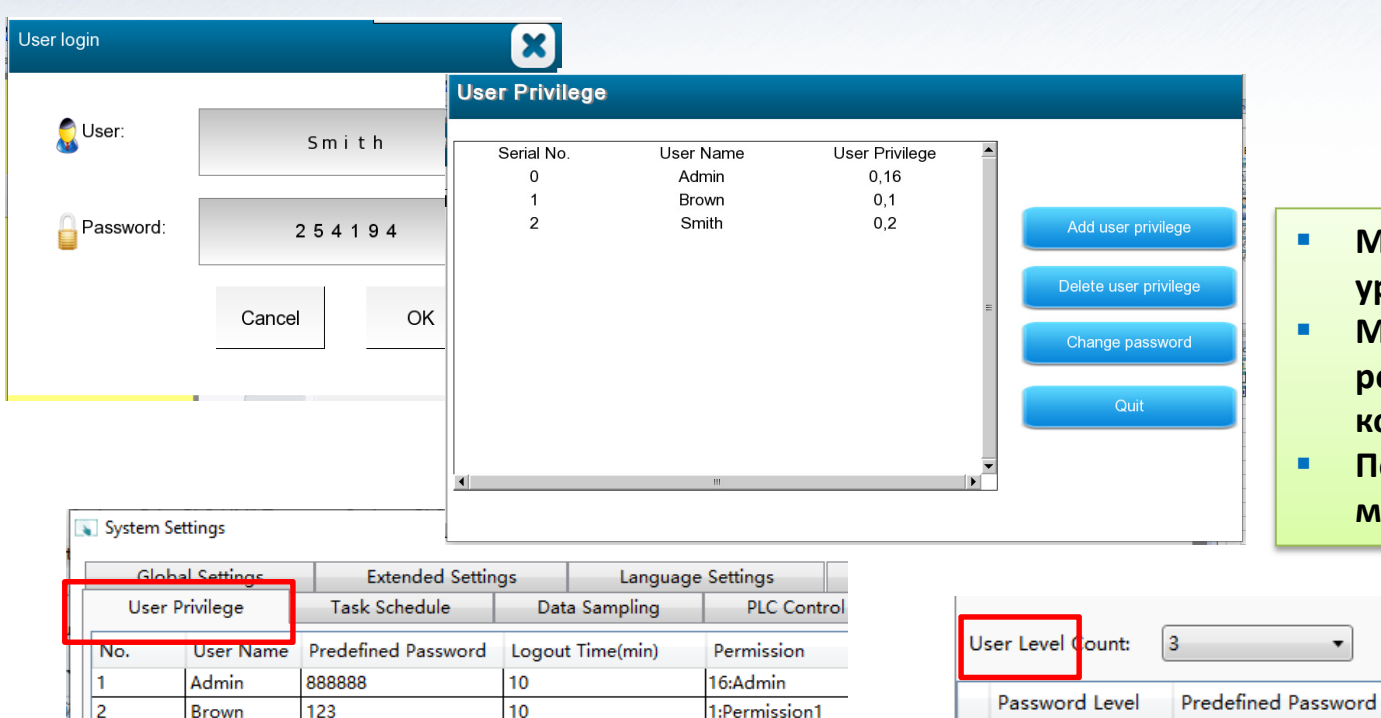

10

l 3

Smith

456

2:Permission2

- ٠ **Можно установить на объект уровень доступа (пароль)**
- r. **Можно установить регистрацию в системе конкретного пользователя**
- ٠ **Пользователей и пароли можно настраивать с панели**

Grade Description

Level1

Level<sub>2</sub>

## **Динамическая графика**

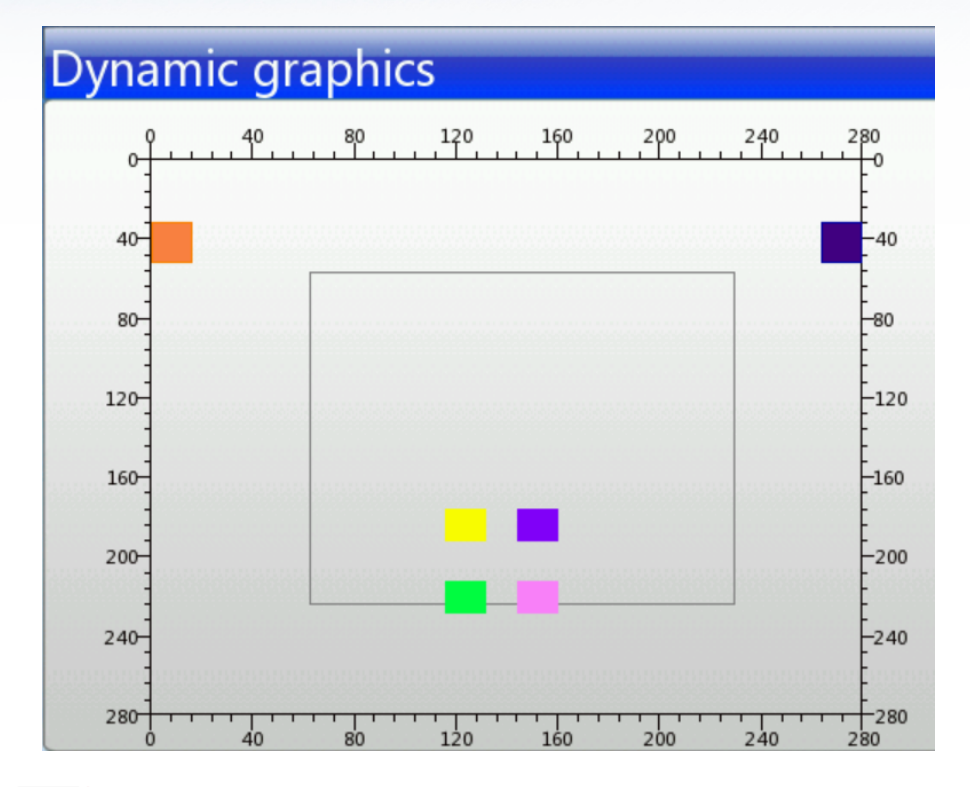

- **Перемещение по экрану**
- $\sim$ **Вращение**
- $\mathcal{L}_{\mathcal{A}}$ **Смена размеров**

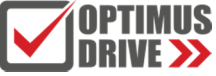

## **Оффлайн симуляция**

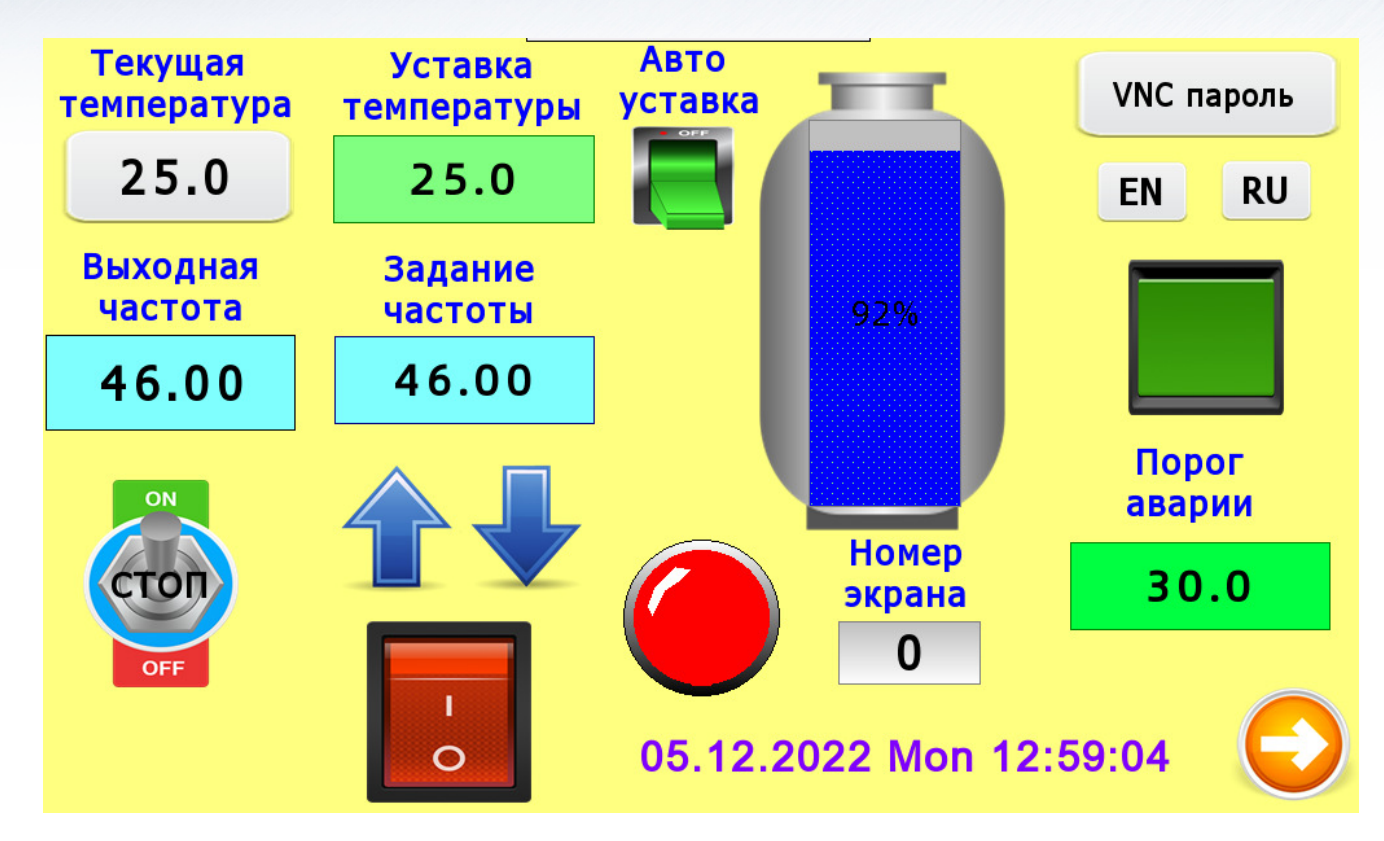

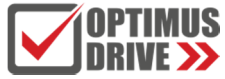

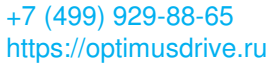

## **Функция таймера у экранных объектов**

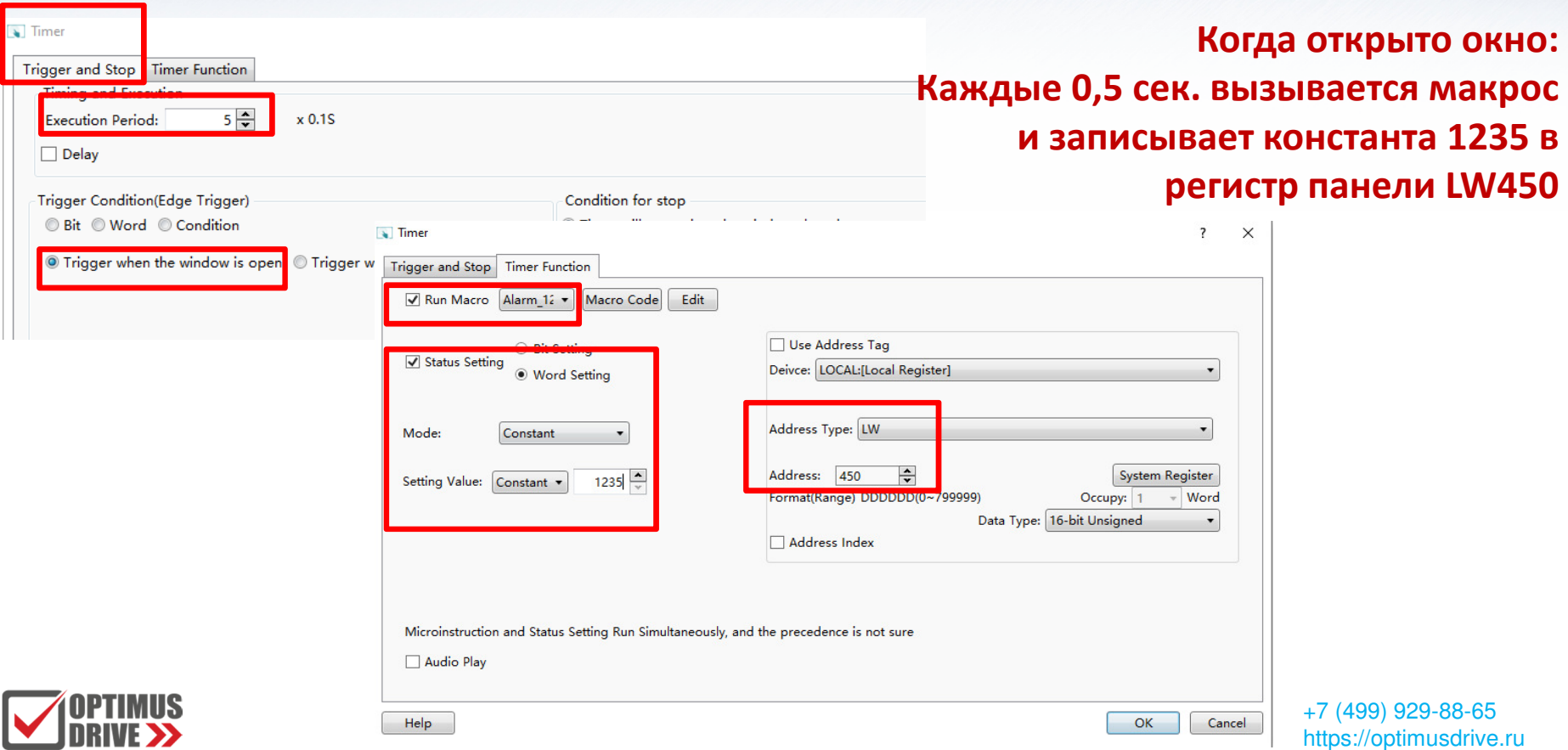

## **Функция автоматического обмена данными**

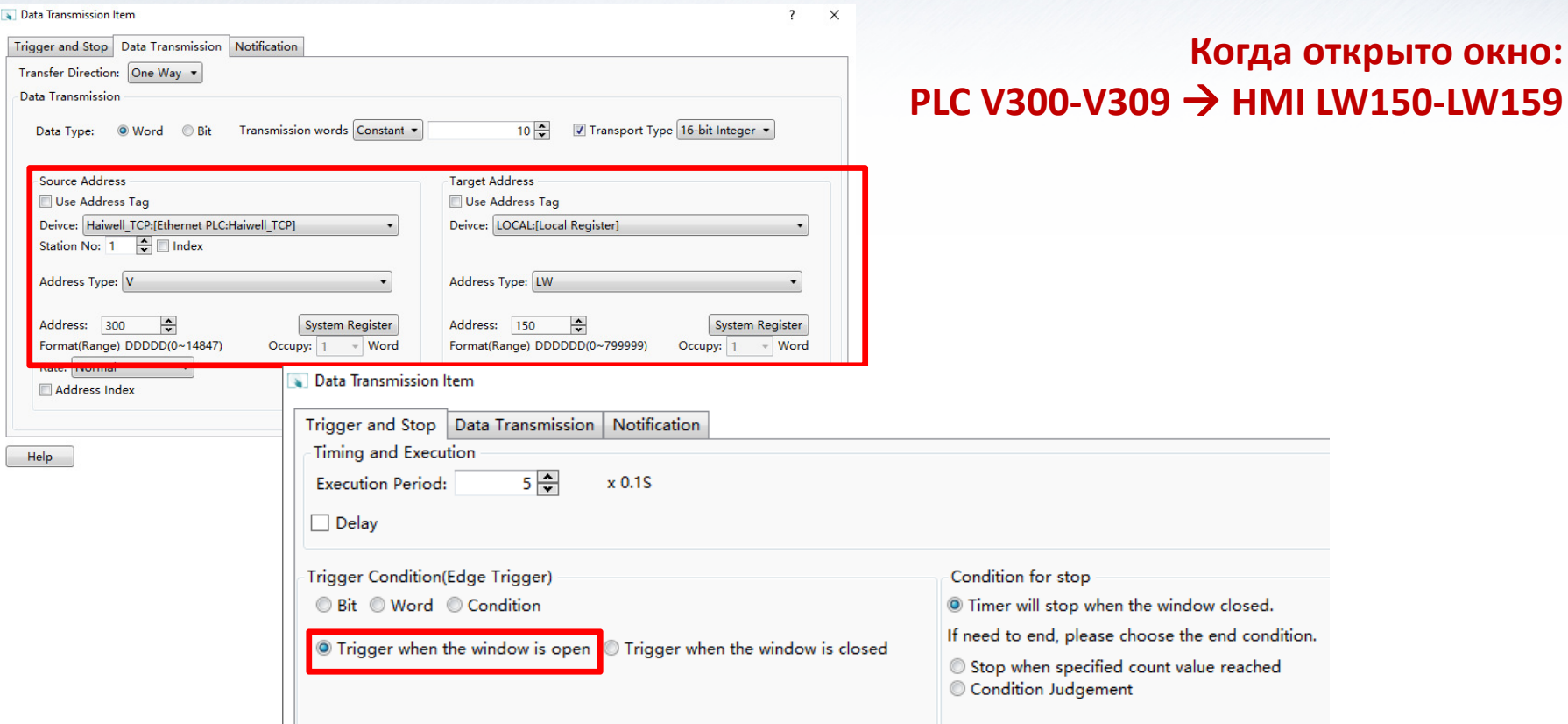

## **Макросы**

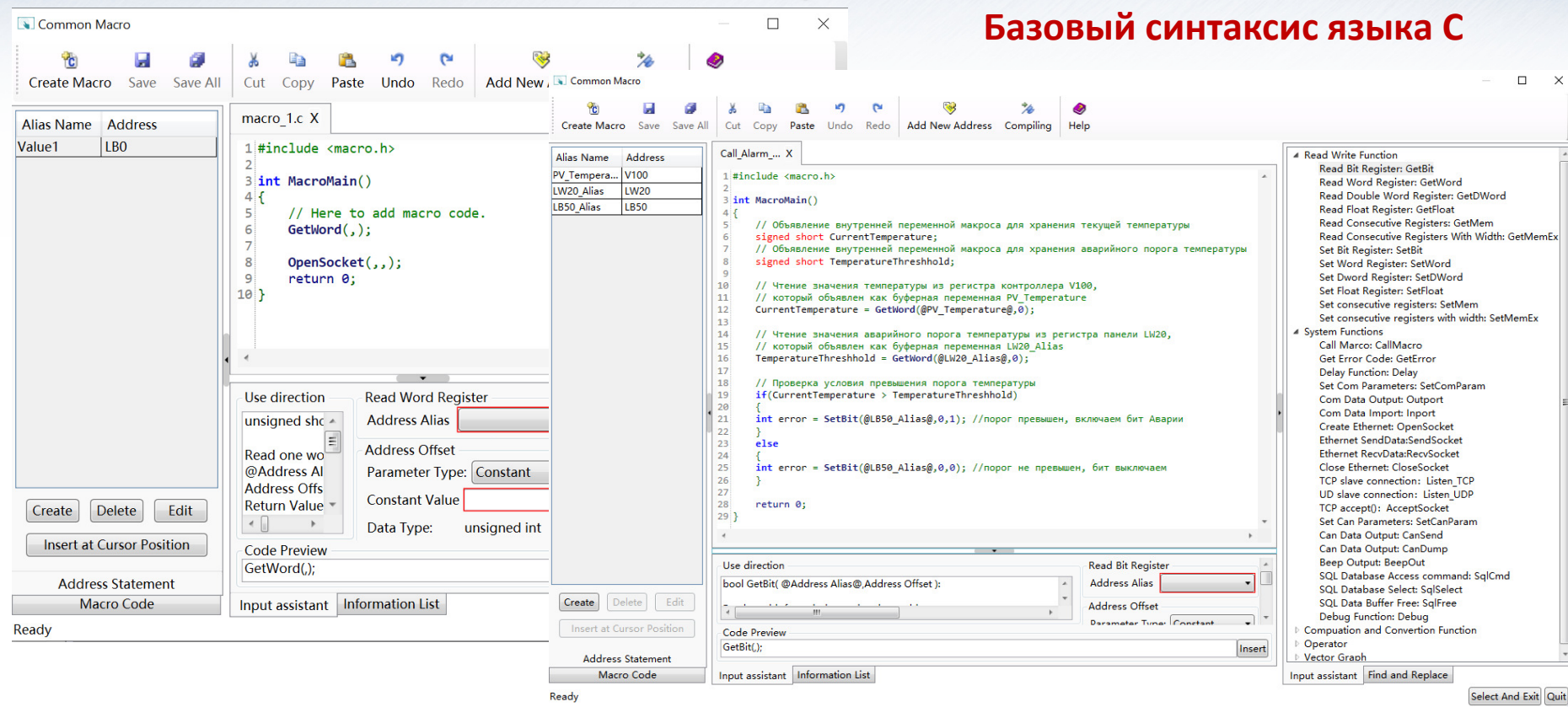

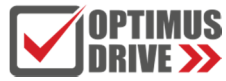

# **СПАСИБОЗА ВНИМАНИЕ!**

**+7 (499) 929-88-65https://optimusdrive.ru/г. Москва, ул. Семёновский Вал, д. 6А**